## **Registracija v POPR – DIJAKI**

1. Greste na popr.uni-lj.si in izberete možnost 'Dijaki'.

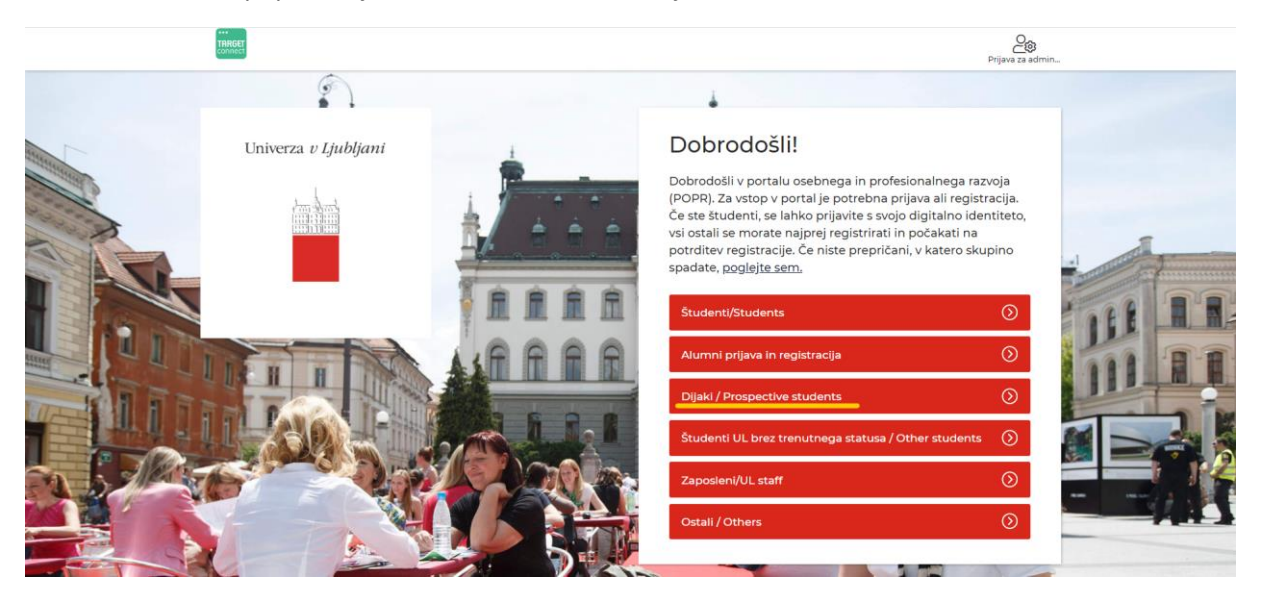

2. Kliknete na 'Registracija'.

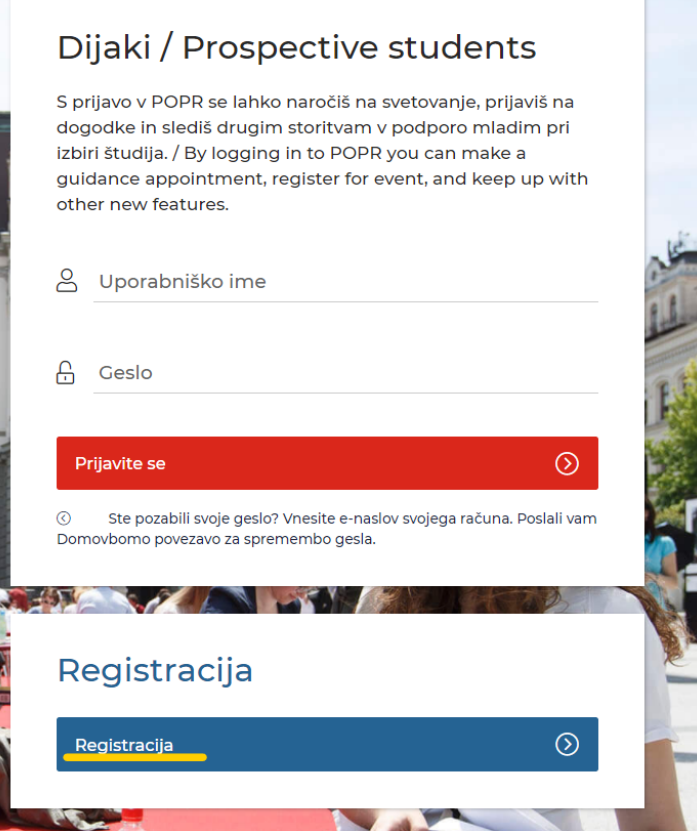

3. Vpišete svoje podatke in si določite uporabniško ime in geslo.

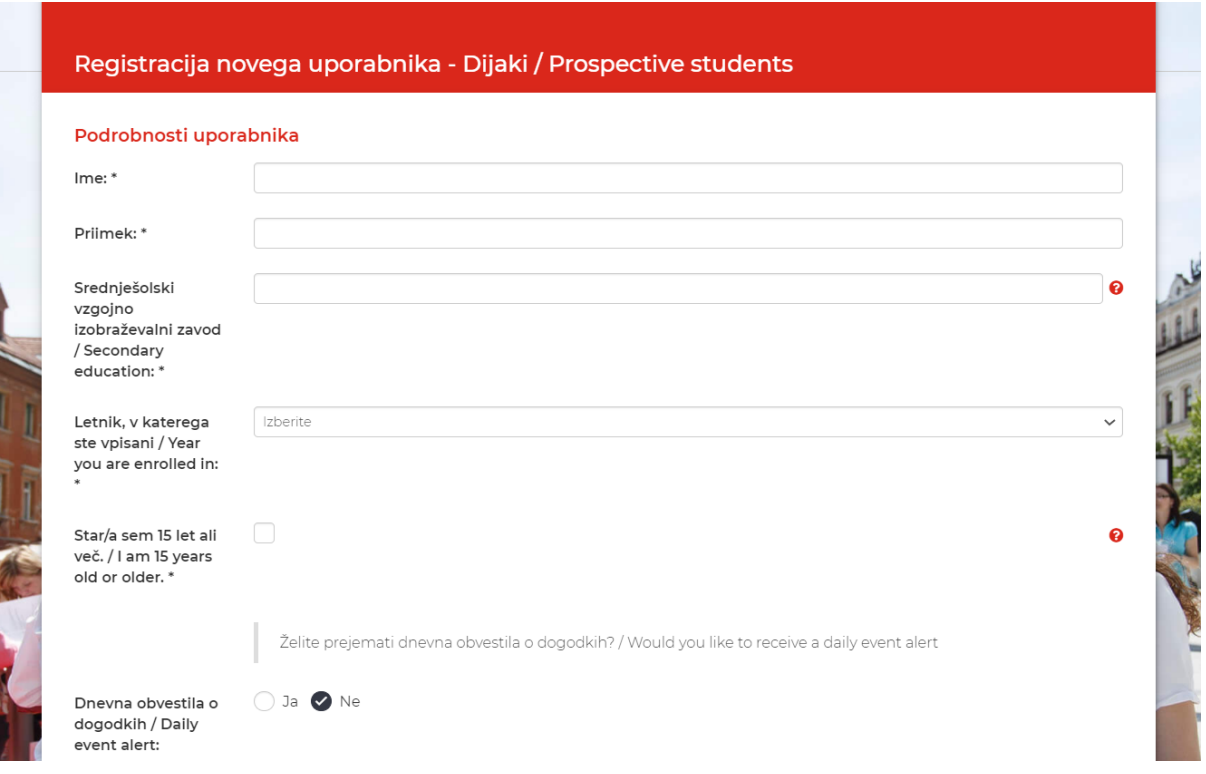

4. Počakate, da prejmete potrditev registracije na svoj email. Ker registrirane uporabnike pregledujemo in potrjujemo ročno, ta postopek lahko traja do tri dni (predvsem ob vikendih). Ko prejmete potrditev, se vrnete na vstopno POPR stran, spet izberete 'Dijaki' in se vpišete s svojim uporabniškim imenom in geslom.

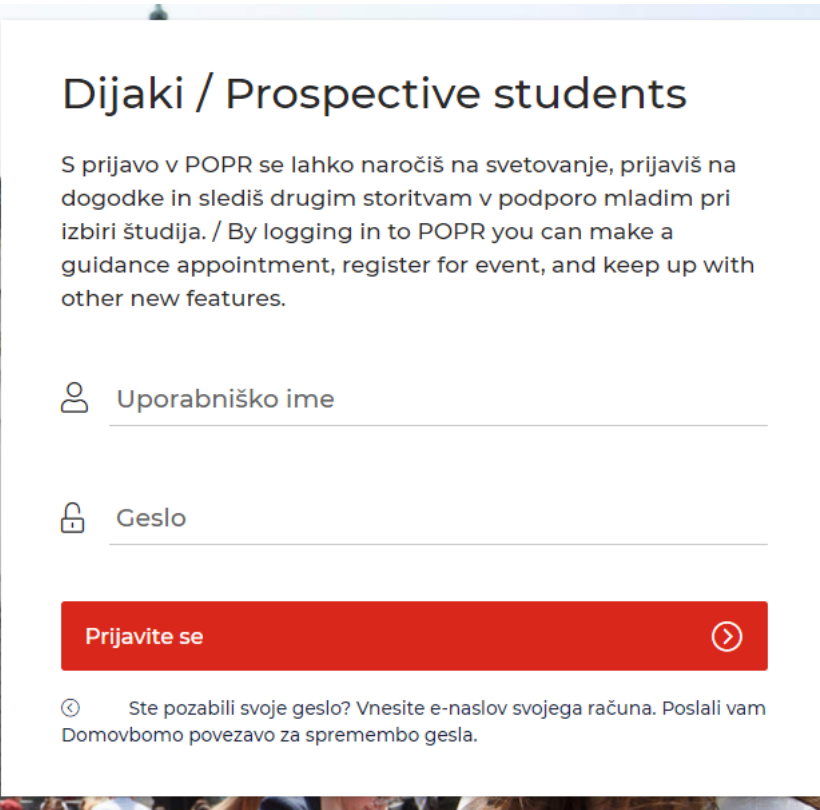